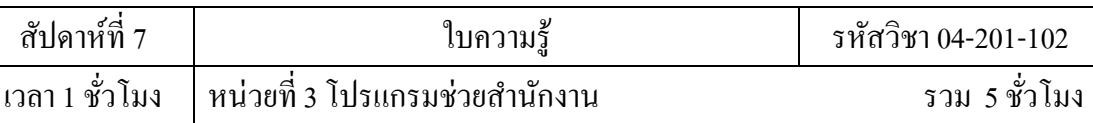

# **บทเรียนที่ 3 โปรแกรมช่วยส านักงาน**

3.1 โปรแกรมช่วยจัดท าเอกสาร

# **จุดประสงค์การสอน**

- 3.1 เข้าใจทฤษฎีโปรแกรมช่วยจัดท าเอกสาร
	- 3.1.2 อธิบายคุณสมบัติและความสามารถของโปรแกรมช่วยจัดท าเอกสาร

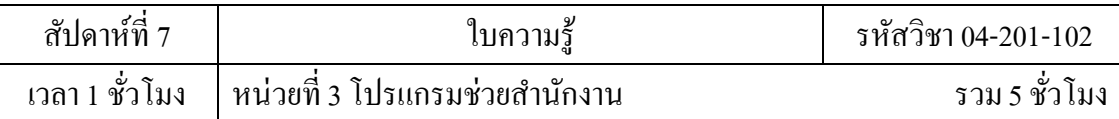

## **3.โปรแกรมช่วยส านักงาน**

## **3.1 ทฤษฎีโปรแกรมช่วยจัดท าเอกสาร**

## **3.1.1 คุณสมบัตแิละความสามารถของโปรแกรมช่วยจดัท าเอกสาร**

## **1. มีระบบขอความช่วยเหลือ(Help)**

โปรแกรม ช่วยจัดทำเอกสาร ที่ดี ควรจะมีระบบขอวามช่วยเหลือที่จะคอยช่วยให้ คำแนะนำ ช่วยเหลือให้ผู้ใช้สามารถทำงานได้อย่างสะดวก และรวดเร็ว เช่น หากเกิดปัญหากับการ ใช้งาน หรือสงสัยเกี่ยวกับวิธีการใช้งาน แทนที่จะต้องเปิดหาในหนังสือคือมือการใช้งานของ โปรแกรม ก็ สามารถขอความช่วยเหลือจากโปรแกรมได้ทันที

## 2. **มีระบบอัตโนมัติ**

โปรแกรมช่วยจัดทำเอกสารที่ดีควรจะมีระบบอัตโนมัติที่จะช่วยให้ผู้ใช้สามารถ ทำงานกับเอกสาร ไดอ้ยา่ งสะดวกสบายมากข้ึน เช่น การตรวจสอบค าผิดอัตโนมัติ (Spell) การ จัดรูปแบบอัตโนมัติ (Auto Format) การแก้ไขอัตโนมัติ(Auto Correct) มีระบบใส่ข้อความ อัตโนมัติตรวจสอบการ ้ สะกดคำผิดได้ทั้งภาษาไทย และอังกฤษ เป็นต้น

## 3. **การใช้ข้อมูลร่วมกนักบัโปรแกรมอนื่ ๆ ได้**

โปรแกรมช่วยจัดทำเอกสารที่ดี ควรจะมีความสามารถในการนำงานที่สร้างด้วย โปรแกรมอื่น ๆ มา ใช้งานร่วมกับโปรแกรมได้ เช่น การแทรกภาพ อักษรศิลป์ สัญลักษณ์ ผัง องค์กร กราฟ ฯลฯ เป็น ต้น นอกจากน้ีควรมีความสามารถในการดึงเอกสารจากโปรแกรม Word Processing อื่น ๆ มาใช้ งานในโปรแกรมได้

## 4. **เรียนรู้การใช้งานได้ง่าย**

การเรียนรู้วิธีการใช้งานโปรแกรม ไม่ควรจะต้องใช้เวลานานเกินไปสำหรับการ เรียนรู้ ควรมี บทเรียนช่วยสอน หรือสาธิต (Demo) เกี่ยวกบัข้นั ตอนต่าง ๆ ในการใช้งานของ โปรแกรม เพื่อให้ สามารถเรียนรู้การใช้งานโปรแกรมได้อย่างรวดเร็ว

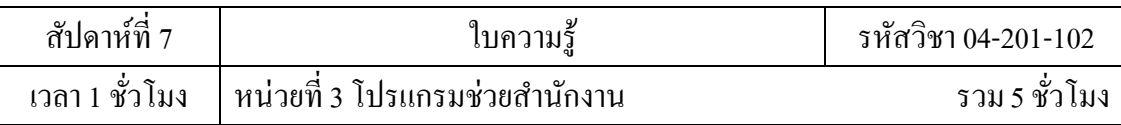

## 5. **มีระบบการค้นหาและแทนที่ค า**

โปรแกรมช่วยจัดทำเอกสาร ควรจะระบบการค้นหา และการแทนที่คำ เพื่อให้ผู้ใช้ สามารถที่จะทำ ึ การค้นหาคำ เพื่อการแก้ไข หรือทำการแทนที่ได้สะดวก และรวดเร็วยิ่งขึ้น

## 6. **จดัรูปแบบเอกสารได้สะดวก**

โปรแกรมช่วยจัดท าเอกสารที่ดีควรจะมีเครื่องมือที่ช่วยให้การจัดรูปแบบของเอกสารได้ สะดวก ้ และรวดเร็ว ซึ่งควรจะมีความสามารถที่จะจัดรูปแบบได้รวดเร็ว มีขั้นตอนในการ จัดรูปแบบที่ไม่ ยุ่งยาก

## 7. **กา หนดรูปแบบตวัอกัษรได้หลายแบบ หลายขนาด**

โปรแกรมช่วยจัดทำเอกสาร ที่ดี ควรจะมีคุณสมบัติในการเปลี่ยนแปลง และกำหนด รูปแบบของ ตัวอักษรและขนาดของตัวอักษรได้หลายรูปแบบ รวมท้งัตวัอกัษรพิเศษต่าง ๆ ที่ไม่มีบนแป้ นพิมพ์ ด้วย

## 8.**การจัดเก็บเอกสาร**

การจดัเก็บเอกสารที่พิมพข์้ึนดว้ยกระดาษน้นั อาจจะสูญหายหรือฉีกขาดได้ง่าย แต่การจัดเก็บ เอกสารในรูปของไฟลข์อ้มลูคอมพิวเตอร์น้นั ข้อมูลต่าง ๆ จะอยู่ครบถ้วนตราบเท่าที่สื่อที่ใช้ในการ เก็บบันทึกข้อมูลเช่น ฮาร์ดดิสก์แผ่นซีดีฯลฯ อยู่ในสภาพที่ดีและสมบูรณ

## 9.**การค้นหาและการเรียกใช้ข้อมูล**

โปรแกรมช่วยจัดทำเอกสารจะมีความสามารถในการค้นหาข้อความหรือคำที่เรา ต้องการได้อย่าง รวดเร็ว และยังสามารถค้นหาข้อความหรือคำ แล้วแทนที่ด้วยข้อความหรือคำใหม่ ได้โดยอัตโนมัติ ิตลอดจนการเรียกใช้แฟ้มข้อมูลก็ทำใด้โดยง่ายและสะดวก เพียงแต่ทราบชื่อไฟล์ และตำแหน่งที่ จัดเก็บก็สามารถเรียกใช้ไฟล์ได้โดยสะดวกรวดเร็วไม่ยุ่งยากเหมือนกับการค้นหา และเรียกใช้ เอกสารธรรมดา ซึ่งช่วยให้ประหยัดเวลาและค่าใช้จ่าย

## 10.**การท าส าเนา**

ึ การทำสำเนาเอกสารด้วยเครื่องพิมพ์ดีดจะต้องใช้กระดาษการ์บอน และสามารถทำสำเนาได้เพียง ้ ครั้งละ 3-4 แผ่นเท่านั้น ในขณะที่การทำสำเนาด้วยเครื่องคอมพิวเตอร์ สามารถทำได้อย่างไม่จำกัด และทุกส าเนามีความชัดเจนเท่าเทียมกัน

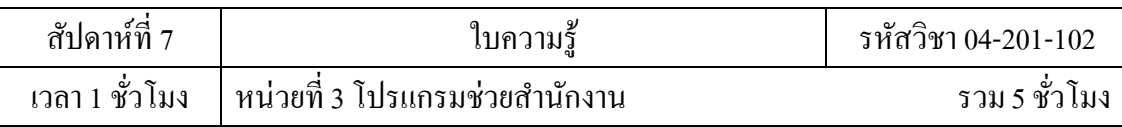

123

## 11.**การเปลี่ยนแปลงแก้ไขเอกสาร**

การพิมพ์เอกสารด้วยเครื่องพิมพ์ดีด มักจะมีการพิมพ์ผิดอยู่เสมอ ๆ ท าให้เสียเวลาในการแก้ไข เอกสาร ซึ่งเป็ นเรื่องที่ค่อนข้างยุ่งยาก นอกจากน้ีเอกสารที่พิมพด์ว้ยเครื่องพิมพด์ีดก็ไม่ สวยงาม เท่าที่ควร และจะปรากฏร่องรอยของการแก้ไขขูดลบ แต่ถ้าใช้เครื่องคอมพิวเตอร์ในการพิมพ์ เอกสาร ปัญหาต่าง ๆ เหล่าน้ีจะหมดไป ซึ่งช่วยให้ประหยัดเวลาและค่าใช้จ่าย

## 12.**การจดัรูปแบบเอกสาร**

โปรแกรม ช่วยจัดท าเอกสาร มีความสามารถในการจัดท ารูปแบบเอกสารได้อย่างดีและ มี ประสิทธิภาพ เช่น การก้นัระยะหนา้และหลงัการใส่ข้อความหัวกระดาษและท้ายกระดาษ การจัด เอกสารหลายคอลัมน์ การจัดรูปแบบอัตโนมัติ ฯลฯ ช่วยให้เกิดความสะดวกในการทำงานเหนือกว่า การท างานแบบเอกสารธรรมดา

## **Microsoft Office Word 2007 มีอะไรใหม่**

## **1. Ribbon ของส่วนตดิต่อผู้ใช้**

การแทนที่หลักส าหรับเมนูและแถบเครื่องมือใน Office Word 2007 คือ Ribbon ซึ่งออกแบบมา เพื่อให้เรียกดูได้ง่าย Ribbon จะประกอบด้วยแท็บที่จัดระเบียบไว้รอบๆ สถานการณ์หรือวัตถุที่ระบุ ตัวควบคุมบนแท็บแต่ละแท็บ ไดจ้ดัระเบียบเพิ่มเติมไวใ้นหลายๆ กลุ่ม Ribbon สามารถโฮสต์ เน้ือหาที่สมบูรณ์ไดม้ากกว่าเมนูและแถบเครื่องมือรวมท้งัปุ่ม แกลเลอรีและเน้ือหากล่องโต้ตอบ

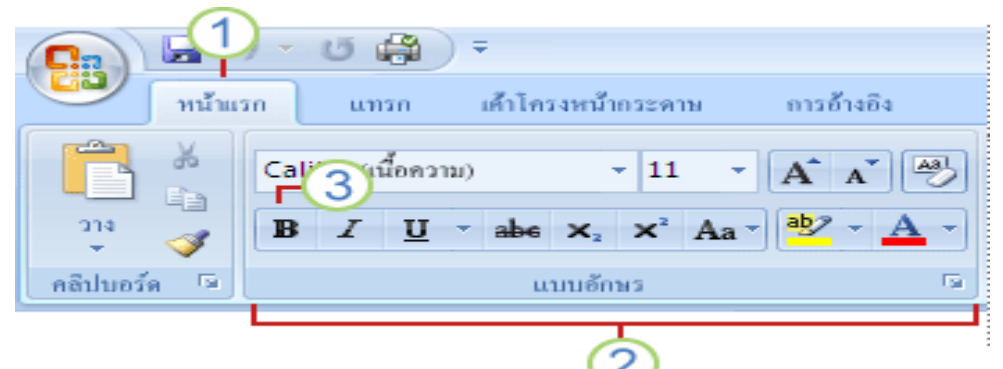

- 1. แท็บ ได้ถูกออกแบบมาให้ค านึงถึงงาน
- ่ 2. กลุ่ม ที่มีแต่ละแท็บแบ่งงานให้เป็นงานย่อย
- ่ 3. ปุ่มคำสั่ง ในแต่ละกลุ่มจะดำเนินการคำสั่งหรือแสดงเมนูของคำสั่ง

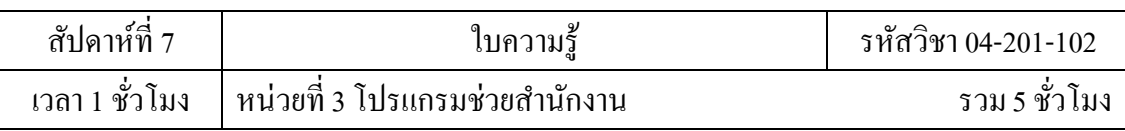

# **2. แท็บที่ปรากฏขึน้ เมอื่ คุณต้องการเท่าน้ัน**

นอกเหนือจากชุดแท็บมาตรฐานที่คุณเห็นบน Ribbon เมื่อใดก็ตามที่คุณเริ่ม Office Word 2007 ยังมี แท็บอีกชนิดหนึ่งซึ่งปรากฏในส่วนติดต่อเมื่อแท็บเหล่านั้นมีประโยชน์สำหรับชนิด งานที่คุณกำลัง ดา เนินการในขณะน้ีเท่าน้นั

เครื่องมือบริบท เครื่องมือบริบทจะท าให้คุณสามารถท างานได้กับวัตถุที่คุณเลือก บนหน้าดังกล่าว เช่น ตารางรูปภาพ หรือรูปวาด เมื่อคุณคลิกที่วัตถุชุดของแท็บบริบทที่ตรงกับ ปัญหาจะปรากฏใน สีที่ถูกเน้นที่อยู่ถัดจากแท็บมาตรฐาน

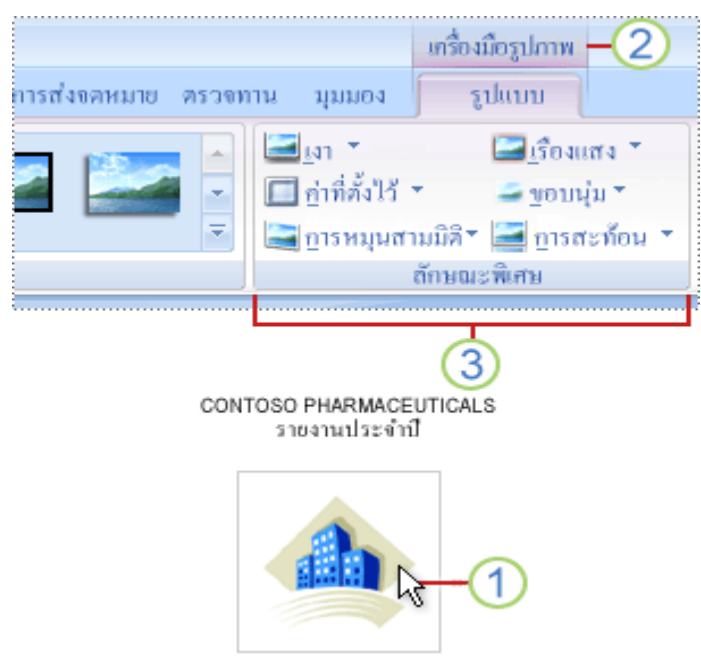

- 1. เลือกข้อความในเอกสารของคุณ
- 2. ชื่อของเครื่องมือบริบทจะปรากฏในสีที่ถูกเน้น และแท็บบริบทจะปรากฏข้ึน ถัดจากชุด แท็บมาตรฐาน
- ่ 3. แท็บบริบทจะให้ตัวควบคุมสำหรับการทำงานกับรายการที่เลือก

# **3. เมนูแถบเครื่องมือและองค์ประกอบที่คุ้นเคย**

นอกเหนือจากแท็บ กลุ่ม และคา สงั่ แลว้ Office Word 2007 ยังใช้องค์ประกอบอื่น ี่ซึ่งมีเส้นทางที่ทำให้งานของคุณเสร็จสมบูรณ์ องค์ประกอบต่อไปนี้เหมือนกับเมนูและแถบ เครื่องมือที่คุณคุ้นเคยอยู่แล้วจาก Word รุ่นก่อนหน้า

124

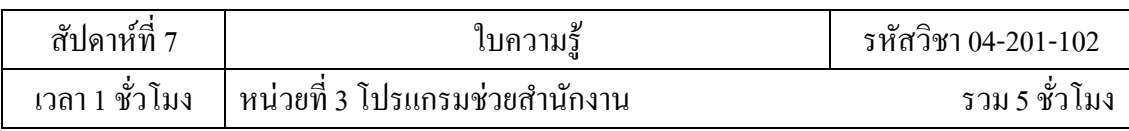

125

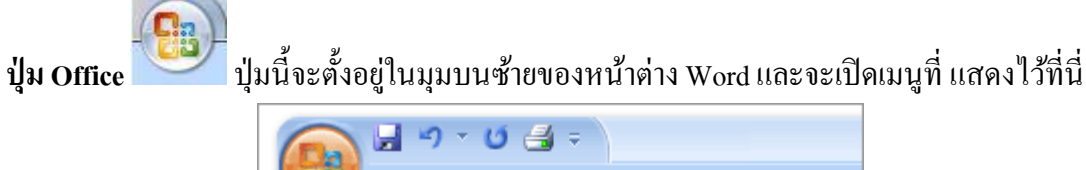

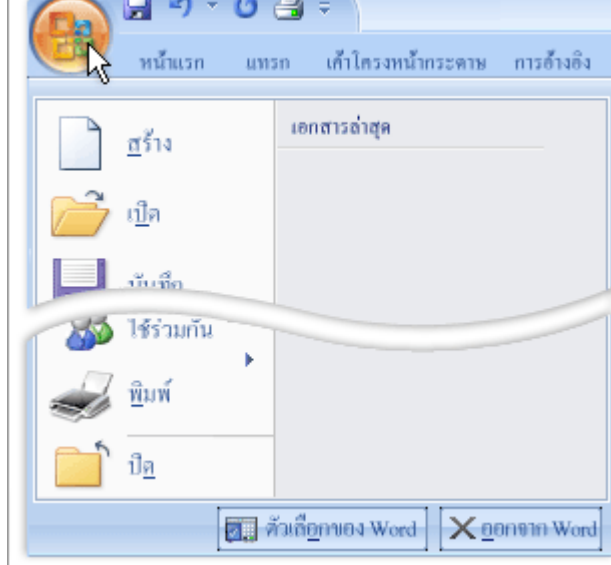

ี **แถบเครื่องมือด่วน** แถบเครื่องมือด่วนจะตั้งอยู่ตามค่าเริ่มต้นที่ด้านบนของ หน้าต่าง Word และจะ ให้การเข้าถึงค่วนไปยังเครื่องมือที่คุณใช้บ่อย คุณสามารถกำหนดแถบ เครื่องมือค่วนได้เองโดยการ เพิ่มคา สงั่ ไปยงัแถบเครื่องมือดงักล่าว

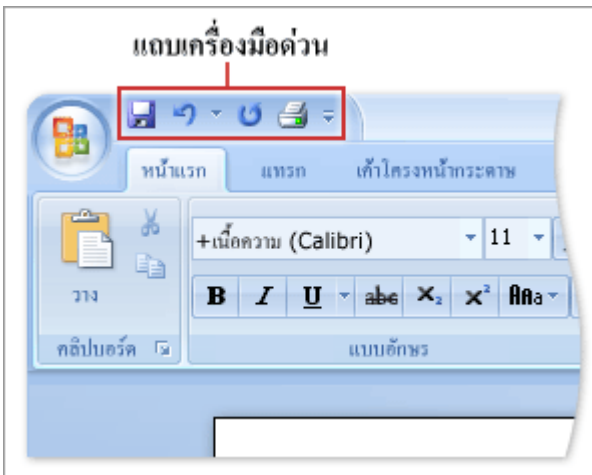

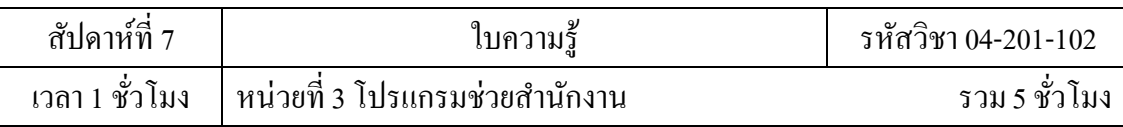

## **4. ใช้เวลาในการจดัรูปแบบน้อยลง**

้ส่วนติดต่อที่คำนึงถึงผลลัพธ์ใหม่นี้จะเสนอเครื่องมือให้คุณในเวลาที่คุณ จำเป็นต้องใช้ด้วยรูปแบบ ที่ชัดเจนและมีระเบียบ ช่วยประหยัดเวลาและใช้ความสามารถที่ทรง ประสิทธิภาพของ Word ได้ อย่างเต็มที่ด้วยการเลือกจากแกลเลอรีลักษณะ รูปแบบตาราง รูปแบบรายการ ลักษณะพิเศษทาง ึ กราฟิก และอื่นๆ ที่กำหนดไว้ล่วงหน้า

.<br>Word ช่วยขจัดการคาดเดาเมื่อคุณนำการจัดรูปแบบมาใช้ในเอกสารของคุณ แกล เลอรีของตัวเลือก ึการจัดรูปแบบจะแสดงตัวอย่างเสมือนจริงของการจัดรูปแบบในเอกสารของคุณ ก่อนที่คุณจะทำ การตัดสินใจ

## **5. เพมิ่ องค์ประกอบที่จดัรูปแบบไว้แล้วด้วยการคลกิเพยีงสองสามคร้ัง**

Office Word 2007 ได้นำแบบเอกสารสำเร็จรูปมาใช้สำหรับการเพิ่มเนื้อหาที่ จัดรูปแบบไว้แล้วลง ในเอกสารของคุณ

ี เมื่อคุณกำลังทำงานบนเอกสารจากชนิดแม่แบบที่เฉพาะเจาะจง เช่น รายงาน คุณ สามารถเลือกจาก แกลเลอรีหน้าปกข้อความที่ดึงออกมารวมท้งัหวักระดาษและทา้ยกระดาษที่จัดรูปแบบไว้แล้วเพื่อ ทา ใหเ้อกสารของคุณดูสละสลวยข้ึนได้

ถ้าคุณต้องการกำหนดเนื้อหาที่จัดรูปแบบไว้แล้วเอง หรือถ้าองค์กรของคุณใช้ เนื้อหาบางส่วนที่ เหมือนกันเป็นประจำ เช่น ข้อความคำชี้แจงทางกฎหมายหรือข้อมูลที่ติดต่อของ ลูกค้า คุณสามารถ สร้างแบบเอกสารสา เร็จรูปของคุณเองซ่ึงคุณเลือกจากแกลเลอรีดว้ยการคลิกคร้ัง เดียว

## **6.การแปลงเอกสาร Word ของคุณเป็น PDF หรือ XPS**

Office Word 2007 สนับสนุนการส่งออกแฟ้มของคุณในรูปแบบต่อไปนี้ Portable Document Format (PDF) PDF เป็ นรูปแบบแฟ้ มอิเล็กทรอนิกส์ที่มีเค้า โครงตายตัวซึ่งจะรักษาการจัดรูปแบบของ ี่ เอกสารเอาไว้และยอมให้มีการใช้แฟ้มร่วมกันได้ รูปแบบ PDF ช่วยให้มั่นใจได้ว่าขณะที่มีการแสดง แฟ้มในแบบออนไลน์หรือพิมพ์แฟ้ม แฟ้มจะ ยังคงรักษารูปแบบตามที่คุณสร้างขึ้นทุกประการ และ ี ข้อมูลในแฟ้มจะไม่สามารถถูกเปลี่ยนแปลง <sup>"</sup>ได้อย่างง่ายดาย รูปแบบ PDF ยังมีประโยชน์สำหรับ เอกสารที่จะถูกท าส าเนาออกมาโดยใช้วิธีการ พิมพ์เชิงพาณิชย์

 $\,$ XML Paper Specification (XPS) XPS เป็นรูปแบบแฟ้มอิเล็กทรอนิกส์ซึ่งจะ รักษาการจัดรูปแบบของเอกสารเอาไว้และเปิดใช้งานการใช้แฟ้มร่วมกันได้ รูปแบบ XPS ช่วยให้ มนั่ ใจไดว้่าขณะที่มีการแสดงแฟ้มในแบบออนไลน์หรือพิมพแ์ ฟ้ม แฟ้ มจะยังคงรักษารูปแบบตามที่ คุณสร้างข้ึนทุกประการและข้อมูลในแฟ้ มจะไม่สามารถถูกเปลี่ยนแปลงได้อย่างง่ายดาย

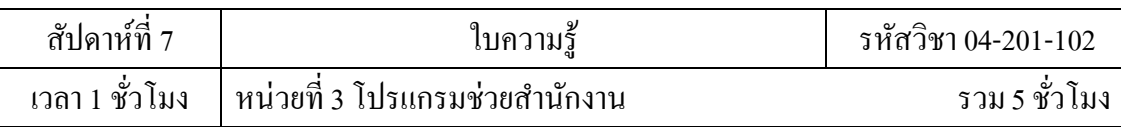

# **7**. **สื่อสารที่มปีระสิทธิภาพมากขึน้ ด้วยกราฟิกที่ให้ผลกระทบสูง**

คุณลักษณะแผนภูมิและไดอะแกรมแบบใหม่จะรวมรูปร่างแบบสามมิติ ความโปร่งใส เงาที่ตก กระทบ และลักษณะพิเศษอื่นๆ ไว

## 8.**ลดขนาดแฟ้มและปรับปรุงการกู้คนื ความเสียหาย**

ในยุคปัจจุบันที่คอมพิวเตอร์และแฟ้มมีความเชื่อมโยงระหว่างกันมากกว่าครั้ง ไหนๆ จะเป็น ประโยชน์อย่างยิ่งหากบันทึกเอกสารไว้ในแฟ้มซึ่งมีขนาดเล็ก กะทัดรัด มั่นคง แข็งแรง และ สนับสนุนแพลตฟอร์มได้หลากหลายชนิด เพื่อตอบสนองความต้องการดังกล่าว ระบบ Microsoft Office ได้ประสบความสำเร็จอีกขั้นหนึ่งในวิวัฒนาการของการสนับสนุน XML โดย รูปแบบแฟ้ม ู้ที่ใช้ XML ใหม่จะช่วยให้แฟ้ม Office Word 2007 มีขนาดเล็กลง มั่นคงแข็งแรงมากขึ้น และ ประสานกับระบบข้อมูลและแหล่งข้อมูลภายนอกได้ดียิ่งขึ้น

ูรูปแบบ Word XML ใหม่เป็นรูปแบบแฟ้มที่ถูกบีบอัคเป็นส่วนๆ ซึ่งช่วยให้ สามารถลดขนาดแฟ้ม ้ ลงได้อย่างน่าทึ่ง และยังช่วยทำให้มั่นใจว่าจะสามารถกู้คืนแฟ้มที่ถูกทำลาย และเสียหายได้

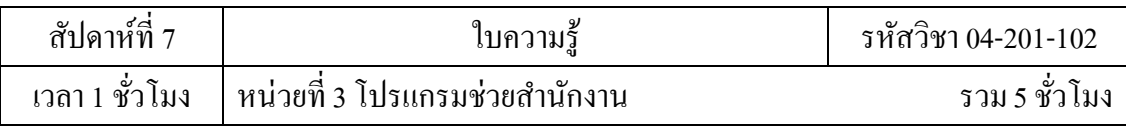

## **การสร้างเอกสารหลายคอลัมน์**

ึการสร้างเอกสารในประเภทนี้เรามักจะพบมากในงานจำพวกสื่อสิ่งพิมพ์ต่าง ๆ ไม่ว่าจะเป็น หนังสือหรือนิตยสารรวมทั้งแผ่นพับโฆษณาต่าง ๆ ในการจัดรูปแบบข้อความในเอกสาร อาจมีการ จดัเป็นหลายคอลมัน์เพื่อการจดัวางเอกสารที่เหมาะสมกบัลกัษณะงานน้นั ๆ

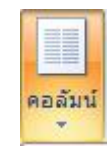

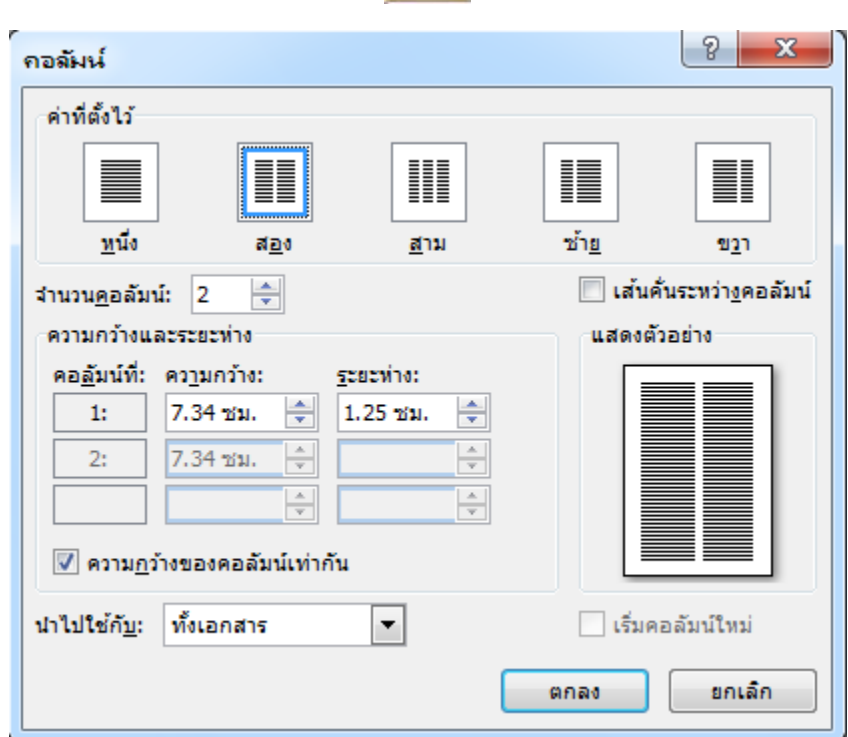

ภาพการเรียกใช้ปุ่ มคอลัมน์ใน Toolbar

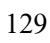

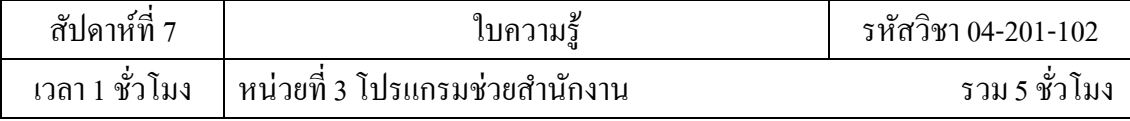

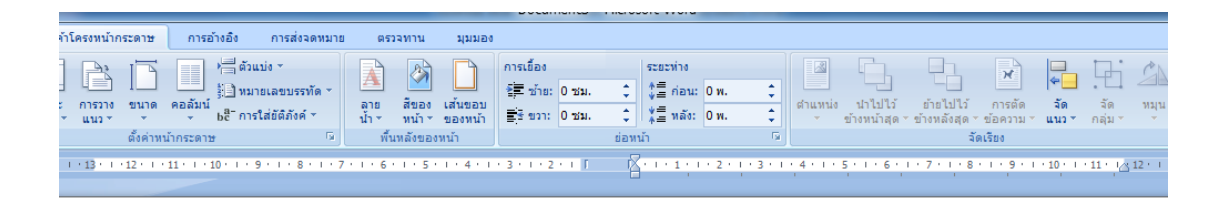

#### Microsoft Office Word 2007 มีอะไรใหม่ 1. Ribbon ของส่วนติดต่อตีใช้ การแทนที่หลักสำหรับเมนและแถบเครื่องมือใน Office Word 2007 คือ Ribbon ซึ่งออกแบบมาเพื่อให้เรียกคูได้ง่าย Ribbon จะประกอบด้วยแท็บที่จัดระเบียบ ไว้รอบๆ สถานการณ์ หรือวัตถุที่ระบุ ตัวควบคุมบนแท็บแต่ละแท็บ ได้จัด ระเบียบเพิ่มเติมไว้ในหลายๆ กลุ่ม Ribbon สามารถ<u>โฮสต์</u>เนื้อหาที่สมบูรณ์ได้ มากกว่าเมนูและแถบเครื่องมือ รวมทั้งปุ่ม แกลเลอริและเนื้อหา กล่องโต้ตอบ க இ

นอกเหนือจากชุด<u>แท็บ</u>มาตรฐานที่คุณเห็นบน Ribbon เมื่อใดก็ตามที่คุณเริ่ม Office Word 2007 ยังมีแท็บอีกสองชนิดซึ้งปรากฎในส่วนติดต่อเมื่อแท็บ เหล่านั้นมีประโยชน์สำหรับชนิด งานที่คุณกำลังคำเนินการในขณะนี้เท่านั้น เครื่องมือบริบท เครื่องมือบริบทจะทำให้คุณสามารถทำงานได้กับวัตถุที่คุณ เลือก บนหน้าดังกล่าว เช่น ตาราง รูปภาพ หรือรูปวาด เมื่อคุณคลิกที่วัตถุ ชุด ของแท็บบริบทที่ตรงกับ ปัญหาจะปรากฏในสิที่ถูกเน้นที่อยู่ถัดจากแท็บ มาตรชาน

 $m^2$ องมือรูปภาพ $-$  (2)

#### ภาพแสดง ผลลัพธ์การแบ่งคอลัมน์ในเอกสาร

#### **การแทรกภาพและ Clip Art ลงบนเอกสาร**

้ เอกสารที่สร้างขึ้นอาจจะดูไม่น่าสนใจถ้ามีเพียงข้อความตลอดทั้งเอกสารนั้นๆ หากได้ภาพ ้ มาประกอบเอกสารก็คงทำให้เอกสารนั้นดูโดดเด่นขึ้นรวมทั้งช่วยเสริมความเข้าใจให้กับเนื้อหาอีก ี ค้วย ใน Microsoft Word สามารถแทรกไฟล์ภาพประเภทต่างๆ ลงในเอกสารได้ง่ายๆ ทั้งภาพ ี ประเภท Clip Art ที่เป็นภาพในลักษณะรูปวาดซึ่งสามารถนำไปใช้ได้ทันที หรือไฟล์ภาพ ประเภท อื่นๆที่คุ้นเคย เช่น ไฟล์ .jpg , .BMP เป็นต้น

### **แทรก Clip Art ลงในเอกสาร**

Clip Art หรือภาพตัดปะ เป็นภาพสำเร็จรูปในแบบของการ์ตูนซึ่งมักถูกนำมาใช้ประกอบ ี เอกสาร เพราะมีขนาดไม่ใหญ่นักและมีให้เลือกใช้กันมากมาย ใน Office นั้นมี Clip Art จำนวน หน่ึงถกู ติดต้งัมาดว้ยเพื่อใหเ้ลือกใชไ้ดท้ นั ที

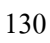

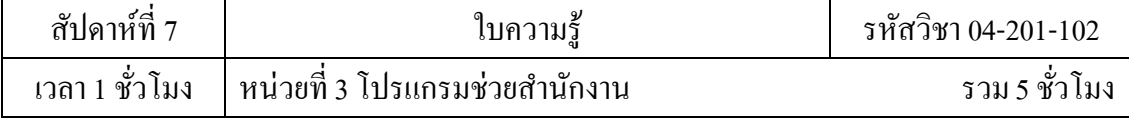

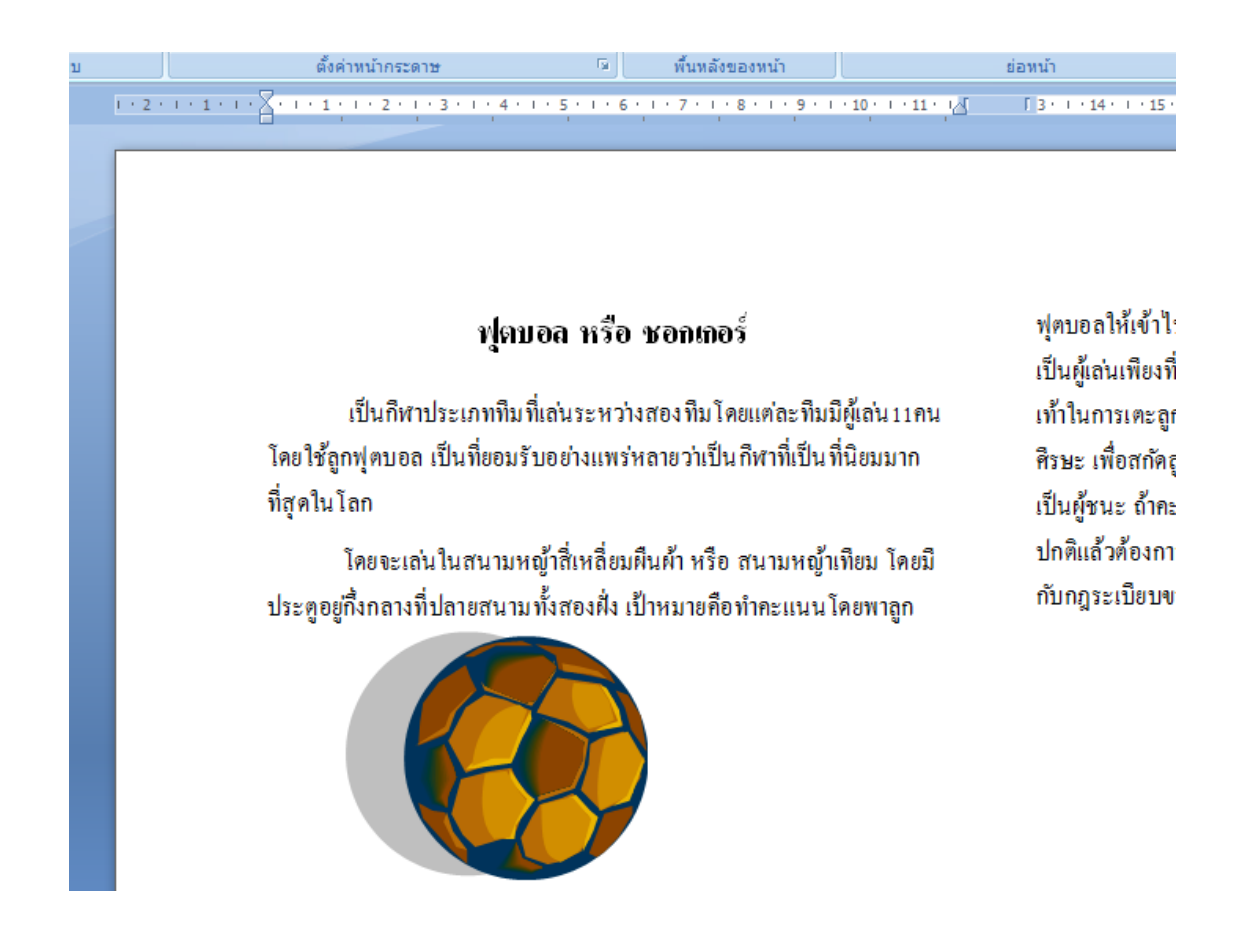

ภาพแสดงเอกสารที่แทรก Clip Art

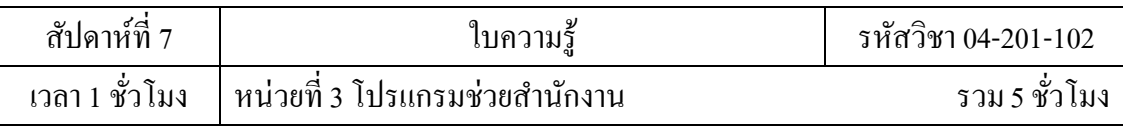

## **อกัษรศิลป์ (WordArt)**

WordArt หรืออักษรศิลป์ เป็ นรูปแบบของตัวอักษรที่ถูกออกแบบให้มีความสวยงาม มีไว้ ี สำหรับตกแต่งเอกสารให้มีชีวิตขึ้นซึ่งใน Word จะมีแถบคำสั่ง WordArt สำหรับใช้สร้างอักษรศิลป์ โดยเฉพาะ อักษรศิลป์ ที่มีอยู่ใน Word มีให้เลือกมากกว่า 20 แบบ ซ่ึงหากตอ้งการเพิ่ม WordArt ลง ในเอกสารก็สามารถทา ไดโ้ดยง่ายโดยเลือกปุ่ม คา สงั่ ( Insert WordArt ) จากแถบเครื่องมือ Drawing

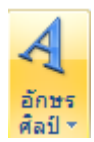

## ภาพแสดงปุ่ มการเรียก WordArt

|  | WordArt wordArt wordare WordArt WordArt |                                       | <b>Pradr</b> |               |  |
|--|-----------------------------------------|---------------------------------------|--------------|---------------|--|
|  | WordArd WordArt WordArt WordArt WordArt |                                       | 5000         |               |  |
|  | WordArt WordArt WordArt WordArt WordArt |                                       |              |               |  |
|  |                                         | WordArt WordArt WordArt Windhi wordBA |              | $\frac{1}{2}$ |  |
|  | WordAnt Hopele® Millian Hopele worder:  |                                       |              |               |  |

ภาพแสดงรูปแบบของ WordArt

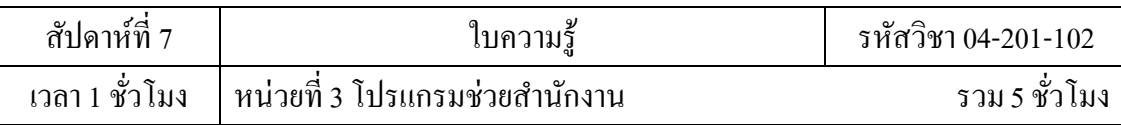

### **ฟอนต์**

เอกสารทวั่ ไปที่พบเห็นในปัจจุบนัไม่ว่าจะเป็น นิตยสารต่างๆ โปสเตอร์ใบปลิวแผน่ โฆษณา เอกสารเหล่านั้นมักดูน่าสนใจ ดึงดูดผู้พบเห็นให้เข้ามาอ่านเนื้อหาข้างในหรือเอกสารที่เป็น ้ระเบียบน่าใช้งาน ส่วนหนึ่งเอกสารเหล่านั้นถูกตกแต่งแล้วผ่านการออกแบบมาแล้วนั่นเองเอกสาร ที่จัดทำจาก Microsoft Word ในครั้งแรกนั้นอาจดูไม่น่าสนใจนัก หากไม่มีการตกแต่งหน้าตาให้ดู ี สวยความและเรียบร้อย เช่น การกำหนดขนาดของข้อความที่ใช้เป็นหัวข้อ การเน้นข้อความสำคัญ เป็นต้น

## **ฟอนต์ (Font)**

ฟอนต์ (Font) คือรูปแบบตัวอักษรใน Windows ที่นำมาใช้ใด้ การใช้ฟอนต์ที่แตกต่างกันจะ ้ ทำให้ข้อความในเอกสารดูน่าสนใจ โดยมักพบว่าในเอกสารเดียวกันนั้นมีการใช้ฟอนต์หลากหลาย รูปแบบเสมอ สำหรับแต่ละฟอนต์จะมีชื่อประจำตัวอยู่ เช่น Angsana New, Angsana UPC เป็นต้น

### **จดหมายเวียน**

ึ่งดหมายเวียน (Mail Merge) คือ งดหมายที่มีข้อความเดิมซ้ำๆ กันทุกฉบับ โดยงะมีเฉพาะ ้ บางส่วนของจดหมายเท่านั้นที่มีความแตกต่าง ตัวอย่างจดหมายประเภทนี้ได้แก่ จดหมายเชิญ ผู้เข้าร่วมสัมมนา ซึ่งเนื้อหาของจดหมายนี้จะมีข้อความเชื้อเชิญมาประชุมเหมือนกันทุกฉบับ แต่การ จ่าหน้าซองแต่ละฉบับจะแตกต่างกันจึงสามารถจัดทำจดหมายประเภทนี้ ได้จาก Word โดยเขียน ี ข้อความในจดหมายที่จะใช้ร่วมกันไว้ก่อน จากนั้นก็กำหนดให้ Word ใส่ข้อความที่แตกต่างกันนั้น โดยอัตโนมัติ

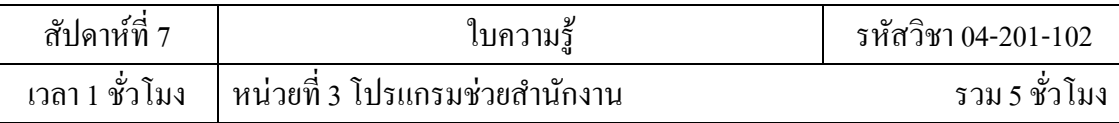

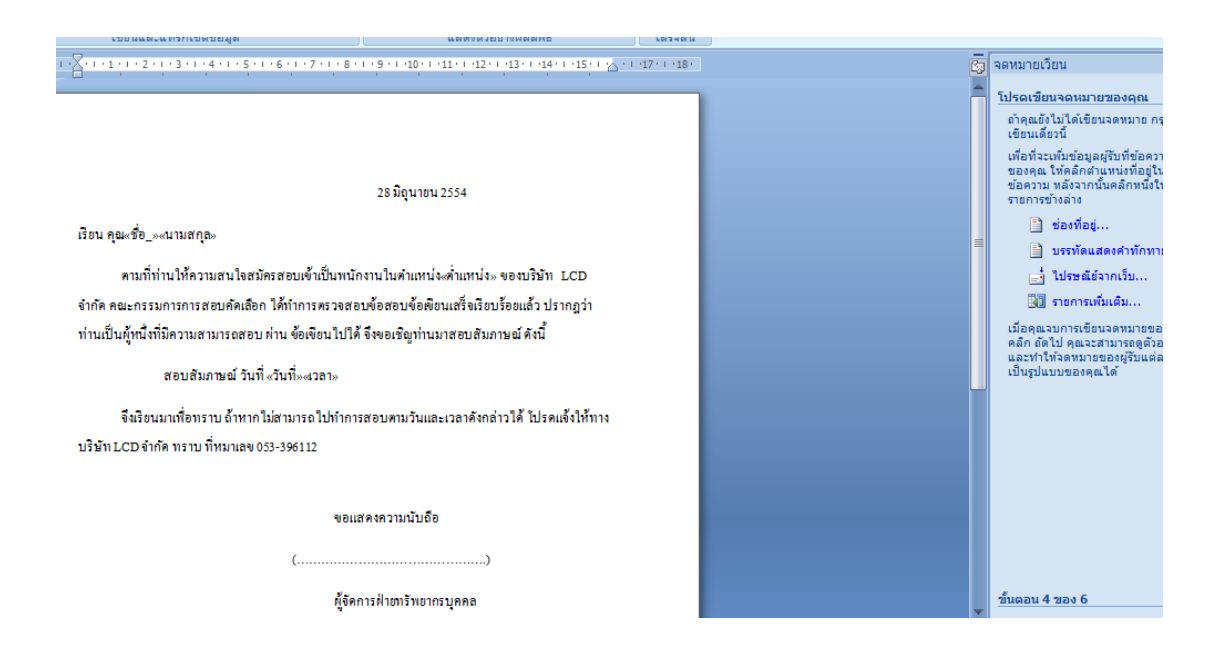

ภาพแสดงจดหมายเวียนที่สร้างไว้แล้ว